## **Фильтр помех AF-30 для антенного анализатора.**

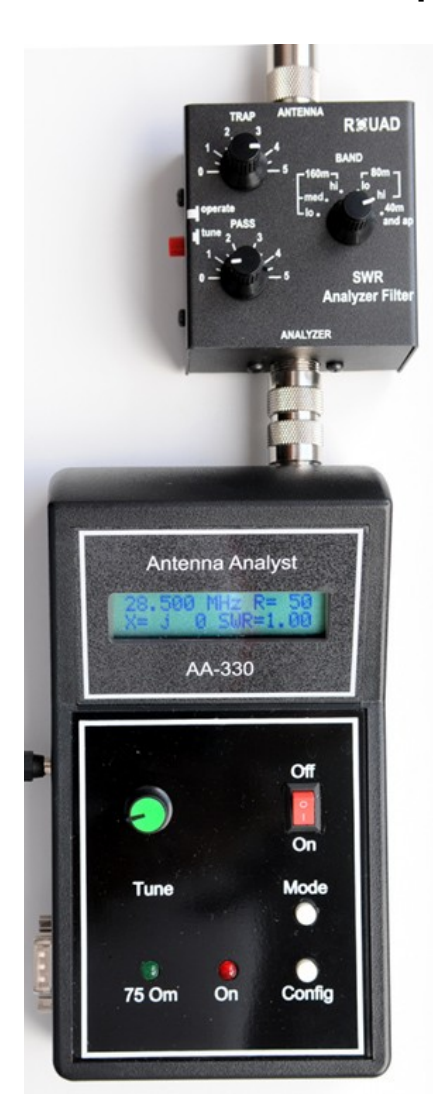

Точность измерения параметров реальных антенн антенным анализатором зависит от наличия наведённого внешнего ВЧ напряжения (местные передатчики или сильные сигналы радиостанций при хорошем прохождении радиоволн в диапазоне КВ и СВ). Это особенно сказывается в условиях города или при измерении параметров длинных антенн диапазонов 40, 80 и особенно 160 м.

**Фильтр помех AF-30** содержит перестраиваемые полосовые фильтры на все любительские КВ диапазоны (ручка «PASS») и перестраиваемый режекторный фильтр (ручка «TRAP»), работающий в CВ диапазоне (0,5 - 1,8 МГц). Фильтр устраняет внешние помехи и увеличивает точность измерений, особенно на НЧ диапазонах.

Самый простой способ обнаружить влияние посторонних мощных сигналов на измерения антенного анализатора – сравнить КСВ антенны, измеренное антенным анализатором, с измерениями, сделанными трансивером. Если они сильно отличаются, и КСВ антенного анализатора гораздо выше, чем на трансивере, то необходимо применение фильтра AF-30.

Порядок работы с фильтром.

1. Соедините вход фильтра с названием «ANALYZER» с выходом антенного анализатора АА-330 (или другого).

2. Убедитесь, что красный выключатель "operate-tune" находится в положении «tune», т.е. нажат.

3. Соедините антенну с выходом фильтра "ANTENNA", установите переключатель "BAND" в желаемый частотный диапазон, установите ручку "TRAP" в положение «5» (до

упора по часовой стрелке).

4. Включить питание антенного анализатора и настройте его на нужную Вам частоту.

5. Ручкой "PASS" настройте полосовой фильтр на выбранную частоту. При этом активное сопротивление R на антенном анализаторе должно быть близким к 50 Ом, реактивное сопротивление Х должно быть равно нулю, а КСВ=1.

6. Выключатель поставьте в положение "operate" (отожмите) и считывайте показания антенного анализатора для Вашей антенны.

7. При измерении параметров длинных антенн, особенно диапазонов 40, 80 и 160 м, возможно, потребуется дополнительная регулировка ручкой «TRAP» (режекторный фильтр диапазона 550-1800 кГц), если после выполнения пунктов 1-6 показания антенного анализатора вызывают сомнения. После этой подстройки выполните заново шаги 4,5.

8. Если Вы перестраиваетесь по диапазону от частоты первого измерения, то не забудьте при повторном измерении заново выполнить шаги 4, 5, т.е. настроить фильтр на частоту измерения по минимуму КСВ.